**TLA6000 Series Logic Analyzers Declassification and Security Instructions** 

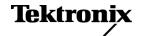

Copyright © Tektronix. All rights reserved. Licensed software products are owned by Tektronix or its subsidiaries or suppliers, and are protected by national copyright laws and international treaty provisions.

Tektronix products are covered by U.S. and foreign patents, issued and pending. Information in this publication supersedes that in all previously published material. Specifications and price change privileges reserved.

TEKTRONIX and TEK are registered trademarks of Tektronix, Inc.

TekLink is a trademark of Tektronix, Inc.

### **Contacting Tektronix**

Tektronix, Inc. 14200 SW Karl Braun Drive P.O. Box 500 Beaverton, OR 97077 USA

For product information, sales, service, and technical support:

- = In North America, call 1-800-833-9200.
- Worldwide, visit www.tektronix.com to find contacts in your area.

# **Table of Contents**

| Preface                                                          | iii |
|------------------------------------------------------------------|-----|
| Clear and Sanitize Procedures.                                   | 1   |
| Memory Devices                                                   | 1   |
| Data Export Devices.                                             | 3   |
| Built-In Security Features.                                      | 6   |
| Troubleshooting                                                  | 7   |
| How to Clear or Sanitize a Nonfunctional Instrument.             | 7   |
| How to Recover from Clearing or Removing the Instrument's Memory | 7   |

## **Preface**

This document helps customers with data security concerns to sanitize or remove memory devices from TLA6000 series logic analyzers.

These products have data storage (memory) devices and data output devices. These instructions tell how to do the following:

- Clear or sanitize the memory devices
- Clear or sanitize an instrument that is not functioning

### **Products**

The following Tektronix products are covered by this document:

- TLA6202 and all options
- TLA6203 and all options
- TLA6204 and all options

#### **Related Documents**

Refer to the following service-related documents available on the Tektronix Web site at www.tektronix.com/manuals or to the TLA Documentation CD that is available with your product:

- TLA6000 Series Logic Analyzer Installation Manual
- TLA7000 Series Mainframe Technical Reference Manual
- TLA7ACx Logic Analyzer Module Service Manual

### **Terms**

The following terms may be used in this document:

**Clear.** This removes data on media/memory before reusing it in a secured area. All reusable memory is cleared to deny access to previously stored information by standard means of access.

**Erase.** This is equivalent to clear.

**Media storage/data export.** Various devices that are used to store or export data from the instrument, such as a USB port.

**Nonvolatile memory.** Data is retained when the instrument is powered off.

**Power off.** The instruments have a "Standby" mode, in which power is still supplied to the instrument. For the purpose of clearing data, putting the instrument in Standby mode does not qualify as powering off. For these products, you must remove the power source from the instrument.

**Remove.** This is a physical means to clear the data by removing the memory device from the instrument. Instructions are available in the product service manual.

**Sanitize.** This eradicates the data from media/memory so that the data cannot be recovered by other means or technology. This is typically used when the device will be moved (temporarily or permanently) from a secured area to a non-secured area.

**Scrub.** This is equivalent to sanitize.

**User-modifiable.** The memory device can be written to by the user during normal instrument operation, using the instrument's user interface or remote control.

**Volatile memory.** Data is lost when the instrument is powered off.

# **Clear and Sanitize Procedures**

# **Memory Devices**

The following tables list the volatile and nonvolatile memory devices in the standard instrument and options.

Table 1: Volatile memory devices

| Type and minimum size | Function                                           | User<br>modifiable | Data input<br>method                          | Location          | To clear                                                         | To sanitize                                                                  |
|-----------------------|----------------------------------------------------|--------------------|-----------------------------------------------|-------------------|------------------------------------------------------------------|------------------------------------------------------------------------------|
| DRAM,<br>1 M X 16     | Firmware<br>execution code                         | No                 | Written by the LPU board processor system     |                   | Remove power source from the instrument for at least 20 seconds. | Remove power source from the instrument for at least 20 seconds.             |
| DRAM,<br>1 M X 16     | Acquisition data transfer                          | No                 | Written by the LPU board processor system     |                   | Remove power source from the instrument for at least 20 seconds. | Remove power<br>source from<br>the instrument<br>for at least<br>20 seconds. |
| BICMOS                | Firmware<br>execution code                         | No                 | Written by the processor system               | •                 |                                                                  | Remove power source from the instrument for at least 20 seconds.             |
| SDRAM<br>4 M X 16     | Acquisition<br>memory for storing<br>acquired data | No                 | Written by Acquisition board controller ASICs |                   | Remove power source from the instrument for at least 20 seconds. | Remove power source from the instrument for at least 20 seconds.             |
| SDRAM<br>4 M X 16     | Memory for instrument code                         | No                 | Written by controller ASICs                   | Interface board   | Remove power source from the instrument for at least 20 seconds. | Remove power source from the instrument for at least 20 seconds.             |
| SDRAM<br>1 M X 16     | Acquisition memory for storing acquired data       | No                 | Written by controller ASICs                   | Acquisition board | Remove power source from the instrument for at least 20 seconds. | Remove power source from the instrument for at least 20 seconds.             |
| SDRAM<br>16 M X 16    | Acquisition memory for storing acquired data       | No                 | Written by controller ASICs                   | Acquisition board | Remove power source from the instrument for at least 20 seconds. | Remove power source from the instrument for at least 20 seconds.             |
| ASIC<br>16 K          | Processor execution memory                         | No                 | Written by ASICs                              | Acquisition board | Remove power source from the instrument for at least 20 seconds. | Remove power source from the instrument for at least 20 seconds.             |

Table 1: Volatile memory devices (cont.)

| Type and minimum size | Function                                       | User<br>modifiable | Data input method               | Location    | To clear                                                         | To sanitize                                                      |
|-----------------------|------------------------------------------------|--------------------|---------------------------------|-------------|------------------------------------------------------------------|------------------------------------------------------------------|
| SRAM,<br>128 K X 8    | Firmware execution code                        | No                 | Written by the processor system | LPU board   | Remove power source from the instrument for at least 20 seconds. | Remove power source from the instrument for at least 20 seconds. |
| SO-DIMM               | Motherboard DDR2<br>volatile memory<br>modules | No                 | Written by the processor system | Motherboard | Remove power source from the instrument for at least 20 seconds. | Remove power source from the instrument for at least 20 seconds. |

Table 2: Nonvolatile memory devices

| Type and minimum size        | Function                                                  | User<br>modifiable | Data<br>input<br>method                          | Location                                             | Process to clear                            | To sanitize                                                                                                    |
|------------------------------|-----------------------------------------------------------|--------------------|--------------------------------------------------|------------------------------------------------------|---------------------------------------------|----------------------------------------------------------------------------------------------------|
| Removable hard<br>disk drive | Holds all<br>user-storable data                           | Yes                | User<br>interface                                | Side panel                                           | (See page 5, Removable<br>Hard Disk Drive.) | Remove the hard disk drive and store it in a secure area or destroy it. When it is removed, no user data remains in the instrument. (See page 5, Removable Hard Disk Drive.) |
| Flash 8 M                    | Stores BIOS                                               | No                 | Programmed<br>at the<br>factory, no<br>user data | Motherboard                                          | Load new BIOS from vendor Web site.         | Securely store instrument in a safe location or destroy it.                                                                                                    |
| CMOS                         | Configurable BIOS parameters                              | No                 | Written<br>by the<br>processor<br>system         | Motherboard                                          | Motherboard Remove battery.                 |                                                                                                    |
| FLASH,<br>1 M X 16           | Stores instrument firmware                                | No                 | Programmed<br>at the<br>factory, no<br>user data | LPU board Load new firmware image. See manual.       |                                             | Securely store instrument in a safe location or destroy it.                                                                                                    |
| FLASH,<br>4 M X 8            | Stores instrument code and MAC address                    | No                 | Programmed<br>at the<br>factory, no<br>user data | Interface board Load new firmware image. See manual. |                                             | Securely store instrument in a safe location or destroy it.                                                                                                    |
| FLASH,<br>2 M (512 X 8)      | Stores model<br>number and<br>instrument serial<br>number | No                 | Programmed<br>at the<br>factory, no<br>user data | Interface board Load new firmware image. See manual. |                                             | Securely store instrument in a safe location or destroy it.                                                                                                    |
| NVRAM,<br>32 K X 8           | Stores instrument serial number and calibration constants | No                 | Written by processor                             | LPU board N/A. No user data stored in this device.   |                                             | N/A. No user data stored in this device.                                                                                                    |
| EPROM<br>8 K                 | Stores front panel<br>keyboard code                       | No                 | Programmed<br>at the<br>factory, no<br>user data | Front panel board                                    | N/A. No user data stored in this device.    | N/A. No user data stored in this device.                                                                                                    |

Table 2: Nonvolatile memory devices (cont.)

| Type and minimum size | Function                                   | User<br>modifiable | Data<br>input<br>method                 | Location        | Process to clear                         | To sanitize                              |
|-----------------------|--------------------------------------------|--------------------|-----------------------------------------|-----------------|------------------------------------------|------------------------------------------|
| PROM<br>1 M           | Contains FPGA image for instrument control | No                 | Programmed at the factory, no user data | Interface board | N/A. No user data stored in this device. | N/A. No user data stored in this device. |
| PROM<br>4 M           | Contains FPGA image for instrument control | No                 | Programmed at the factory, no user data | Interface board | N/A. No user data stored in this device. | N/A. No user data stored in this device. |

### **Data Export Devices**

The following table lists the data export devices in the standard instrument and listed options.

Table 3: Data export devices

| Туре                       | Function                                                                           | User<br>modifiable <sup>1</sup> | Input<br>method                          | Location                                             | Process to disable                                                                                           |
|----------------------------|------------------------------------------------------------------------------------|---------------------------------|------------------------------------------|------------------------------------------------------|----------------------------------------------------------------------------------------------------|
| Analog outputs             | Provides an analog copy of<br>signals from the device under<br>test                | No                              | From the device under test               | BNC connectors<br>on the side of the<br>instrument   | N/A. Outputs cannot be disabled.                                                                             |
| USB host port              | Supports removable USB flash drive. User storage of instrument setups and exported | Yes                             | Save                                     | USB host ports on<br>front and rear of<br>instrument | Files can be deleted or overwritten on the instrument or a PC; USB flash drive can be removed and destroyed. |
|                            | waveform data.                                                                     |                                 |                                          |                                                      | The USB ports can be disabled. (See page 3, Disabling USB and CD-RW Capability.)                             |
| CD-RW,<br>DVD-ROM<br>drive | Store and transport data                                                           | Yes                             | Read and write                           | Drive on the side of the instrument                  | Drive can be disabled. (See page 3,<br>Disabling USB and CD-RW Capability.)                                  |
| LAN Ethernet               | Transfer data                                                                      | Yes                             | Read, write,<br>and controls<br>programs | Ethernet port on rear of instrument                  | Ethernet port can be disabled. (See page 4, To Disable LAN Ethernet Connectivity Using the BIOS.)            |
| TekLink                    | Remote control of instrumentation systems                                          | Yes                             | Read, write,<br>and controls<br>programs | TekLink port on rear of instrument                   | TekLink can be disabled. (See page 5,<br>To Disable TekLink Using the Windows<br>Device Manager.)            |

<sup>1</sup> During normal instrument operation.

# Disabling USB and CD-RW Capability

The following instructions give a method to disable the built-in USB and CD-RW capability. Using the Windows Device Manager disables the devices for Windows programs. This procedure disables both USB and the CD-RW to prevent their use.

**NOTE.** If you disable the USB, CD-RW, and LAN in the following procedures, you cannot write new firmware to the hard drive. To do so, you must enable one of these items.

To disable USB and CD-RW for Windows using the Windows Device Manager complete the following steps:

- 1. Connect a PS2 mouse and a PS2 keyboard to the instrument before powering on (because USB will be disabled).
- **2.** Log on to the instrument as an administrator.
- 3. From the Windows Start menu, go to Control Panel > System.
- 4. Select the Hardware tab.
- 5. Click Device Manager.
- **6.** Expand the Universal Serial Bus controllers entry by clicking the + next to it.
- 7. Double-click the first USB Root Hub entry.
- **8.** Select the Power tab.
- **9.** If the Device Description is anything other than Generic USB Hub (4 ports), click the General tab, and select Do not use this device (disable) in the Device Usage drop-down list.

**NOTE.** It is critical to leave the USB Root Hub operating, otherwise, the front panel will not function. If the front panel does not function, the TLA application will not run.

#### 10. Click OK.

- **11.** Repeat steps 7 through 9 for each USB Root Hub shown in the Device Manager window.
- **12.** Expand DVD/CD-ROM drives in the Device Manager window.
- **13.** Right-click the drive, and select Disable.
- **14.** Restart the instrument to make the changes effective.
- **15.** Tektronix suggests that you password-protect the Windows Administrator account and set up Guest accounts for end users so that these changes cannot be easily reversed.

# To Disable LAN Ethernet Connectivity Using the BIOS

- 1. Press Delete during instrument Boot Up to go to the BIOS configuration menu.
- 2. Go to Advanced > Peripheral Configuration.
- 3. Set Onboard LAN to Disabled.

- **4.** Press Esc once to return to the main BIOS configuration menu.
- **5.** Press F10, and select **OK** to save changes and exit. The LAN system will be disabled and no longer allow data traffic in or out.

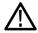

**WARNING.** When you modify the BIOS configuration, be sure to follow the instructions exactly. If you make additional changes, you could disable the instrument.

### To Disable TekLink Using the Windows Device Manager

- 1. Connect a PS2 mouse and a PS2 keyboard to the instrument before powering on (because USB will be disabled).
- **2.** Log on to the instrument as an administrator.
- **3.** From the Windows Start menu, Go to Control Panel, > System.
- 4. Select the **Hardware** tab.
- 5. Click Device Manager.
- **6.** Expand the device category Network Adapters.
- 7. Double-click the Network Connection.
- **8.** Click the **General** tab, and select Do not use this device (disable) in the Device Usage drop-down list.

### Removable Hard Disk Drive

**To Remove the Hard Disk Drive.** To remove the hard disk drive assembly, refer to the *TLA6000 Series Logic Analyzer Installation Manual*.

All user-storable data is stored on the hard disk drive. Scrub the hard disk drive in a manner that meets local and any other security requirements that you have.

**NOTE.** Before scrubbing the hard disk drive, make certain that you created OS Restore CD-ROMs. For more information, see Creating Operating System Restore CD-ROMs in the TLA6000 Series Logic Analyzer Installation Manual.

After the hard disk drive has been scrubbed, the operating system and TLA application software can be reinstalled.

Scrubbing the hard disk drive will not affect calibration of the instrument. You can completely erase or remove any secure data without affecting the calibration of the instrument.

# **Built-In Security Features**

To secure the instrument setups or data, you must remove the hard disk drive and store it in a safe place.

If the hard disk drive has been removed and a new hard disk drive is installed, you need to install the operating system and the TLA application software. Refer to the *TLA6000 Series Logic Analyzer Installation Manual* for instructions for restoring the Windows XP Operating System and the TLA application software.

# **Troubleshooting**

### How to Clear or Sanitize a Nonfunctional Instrument

If your instrument is not functioning, proceed as follows. Refer to your organization's policies regarding storage or disposal of any removed items.

**Hard Disk Drive** Remove the hard disk drive before returning the instrument to Tektronix for repair.

**CD-RW/DVD ROM Drive** Remove all CDs and DVDs. If it is not possible to remove the disk, you might

need to remove the disk drive. Refer to your instrument service manual for

instructions.

**USB Flash Drive** Remove any attached USB flash drive from the instrument before returning the

instrument for repair.

If your instrument is not functioning and you need to clear it, remove the power

source from the instrument for at least 20 seconds.

To sanitize the instrument, remove the circuit boards and either securely store them in a safe location or destroy them. You can also return the circuit boards to Tektronix; Tektronix will repair and replace the circuit boards as necessary.

### How to Recover from Clearing or Removing the Instrument's Memory

If the hard disk drive has been removed and a new hard disk drive is installed, you need to install the operating system and the TLA application software.